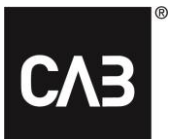

# **Installation instructions for CAB Service Platform with CAB Install**

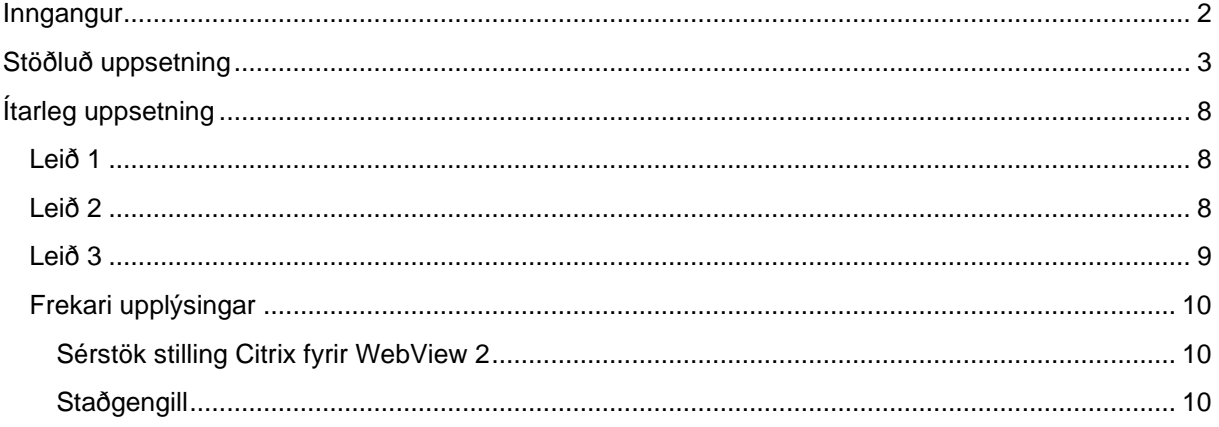

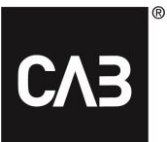

# <span id="page-1-0"></span>**Inngangur**

Þessar leiðbeiningar sýna hvernig á að setja upp CAB Service Platform með CABInstall. CABInstall býður upp á mismunandi valkosti fyrir stærri upplýsingatæknifyrirtæki svo hægt sé að aðlaga uppsetningarferlið.

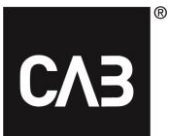

# <span id="page-2-0"></span>**Stöðluð uppsetning**

- **1.** Smelltu á eða afritaðu þennan tengil: [https://cabassetup.cabgroup.net](https://cabassetup.cabgroup.net/) í vafra.
- **2.** Þegar þessi síða birtist skaltu velja tungumál með fánunum efst á síðunni.

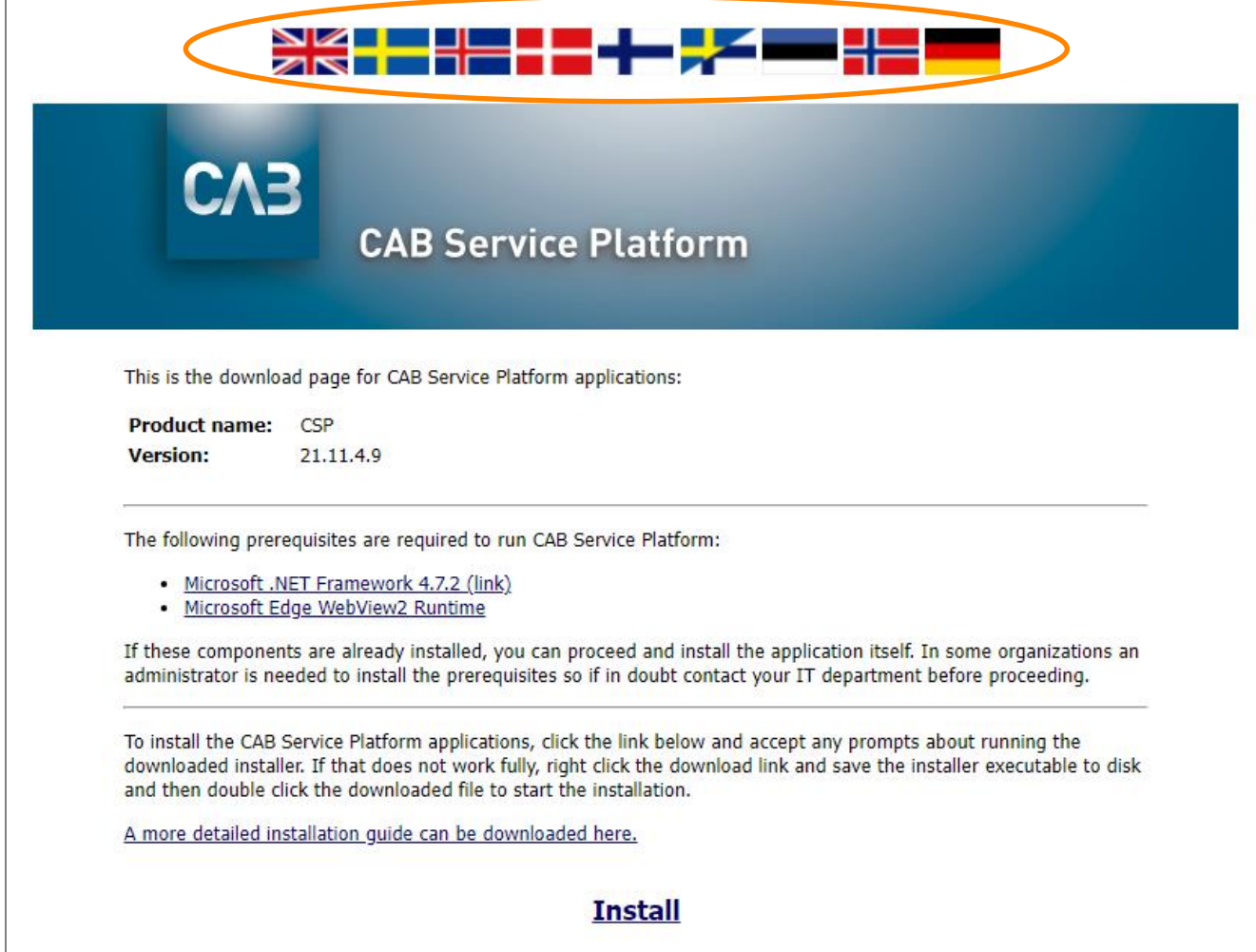

### CAB Install

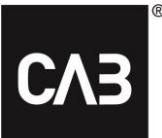

3. Byrjaðu á að ganga úr skugga um að áskilin grunnforrit séu uppsett. Smelltu á tengilinn "Install" (setja upp) neðar á síðunni til að hefja uppsetninguna.

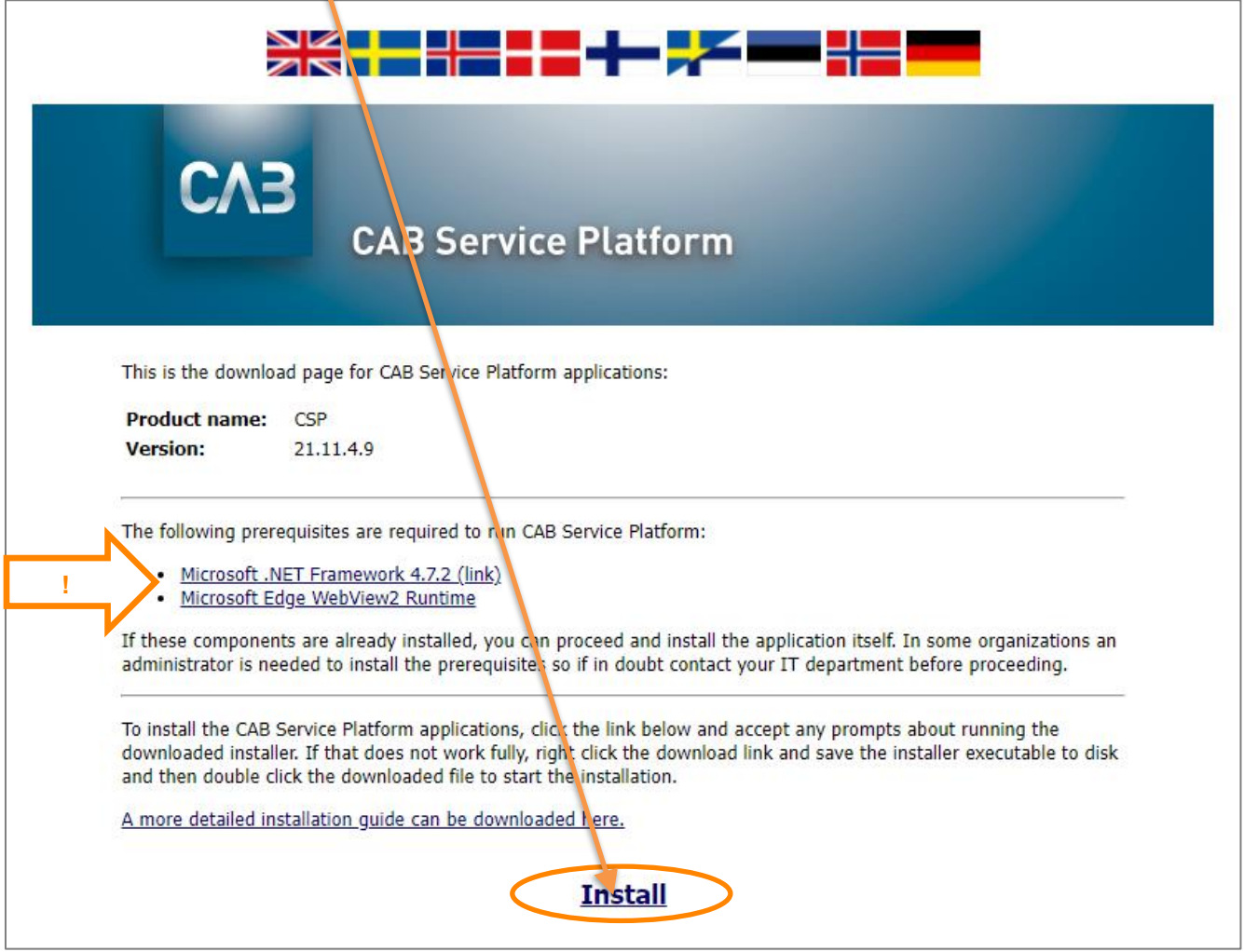

**4.** Áður en uppsetning CSP hefst þarf að athuga grunnforrit, þ.e. að áskilinn hugbúnaður þriðja aðila sé til staðar. Ef áskilinn hugbúnað eða hluta hans vantar kann einhver af eftirfarandi gluggum að birtast. Ef engir gluggar eins og þessir birtast skaltu fara beint í skref 6 í þessu skjali og halda áfram þaðan.

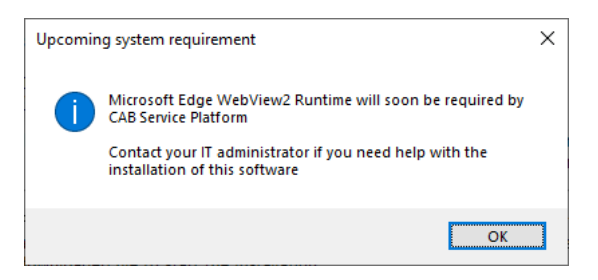

**5.** Smelltu á tengilinn *Microsoft Edge WebView2 Runtime* á niðurhalssíðunni til að finna, sækja og setja upp búnaðinn frá Microsoft. Þetta krefst stjórnandaréttinda á tölvunni. Uppsetningin kann að taka nokkrar mínútur.

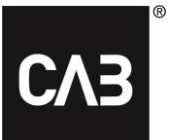

**5.1.** Haltu áfram með uppsetninguna þegar uppsetningu Runtime er lokið.

**6.** Þegar smellt er á tengilinn "Install" (setja upp) ætti eftirfarandi gluggi að birtast á skjánum (það gæti tekið nokkrar mínútur þar sem uppsetningarforritið athugar alltaf hvort nýrri útgáfa sé til staðar við ræsingu):

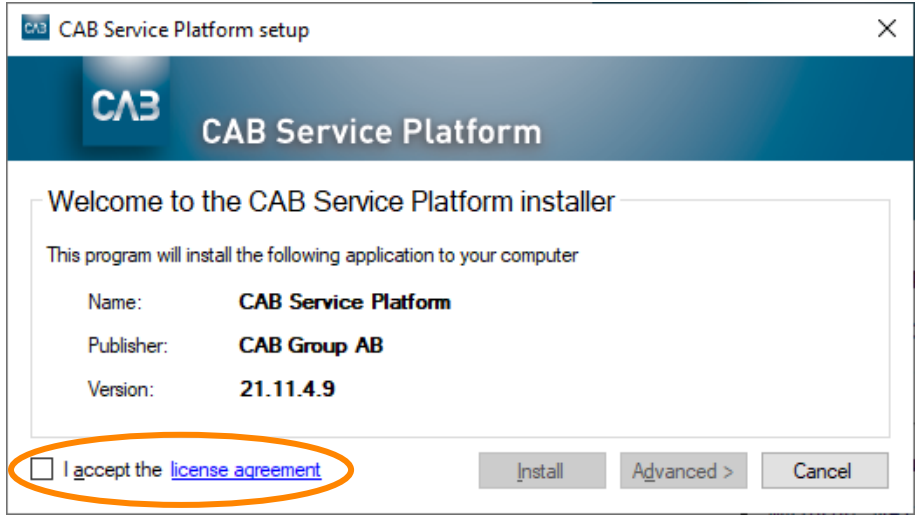

**7.** Samþykktu leyfissamninginn til að halda áfram og smelltu á "Install" (setja upp). Hnappurinn "Advanced" (ítarlegt) býður upp á möguleika til að velja á milli þess að setja upp á staðbundnu svæði notanda eða velja möppu fyrir uppsetningu CAB Service Platform.

Í flestum tilfellum ætti að nota hnappinn "Install" (setja upp) (sjálfgefið val) sem krefst þess ekki að notandinn sé með stjórnandaréttindi á tölvunni. Ef þú ert með hýstan hugbúnað til að keyra forrit CAB Service Platform (til dæmis Citrix eða svipað) gætir þú notað hnappinn "Advanced" (ítarlegt) til að velja hentugri staðsetningu fyrir uppsetninguna. Leitaðu ráða hjá upplýsingatækniaðilanum/tölvudeildinni og skoðaðu kaflann [Ítarleg uppsetning](#page-7-0) hér að neðan. *ATHUGAÐU! Ef önnur mappa er valin fyrir uppsetninguna þarf að gæta þess að þú sért með allar nauðsynlegar aðgangsheimildir fyrir viðkomandi möppu.*

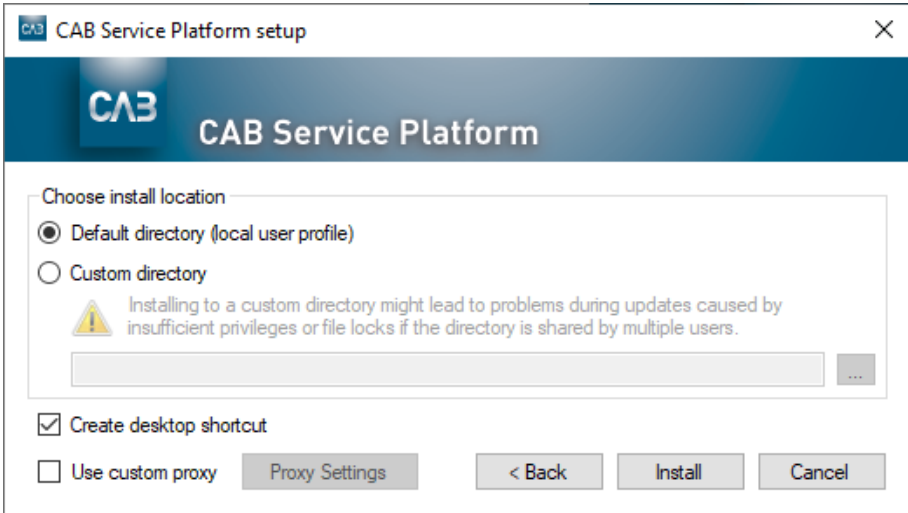

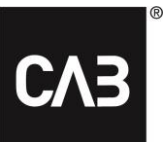

#### **8.** CSP verður sótt …

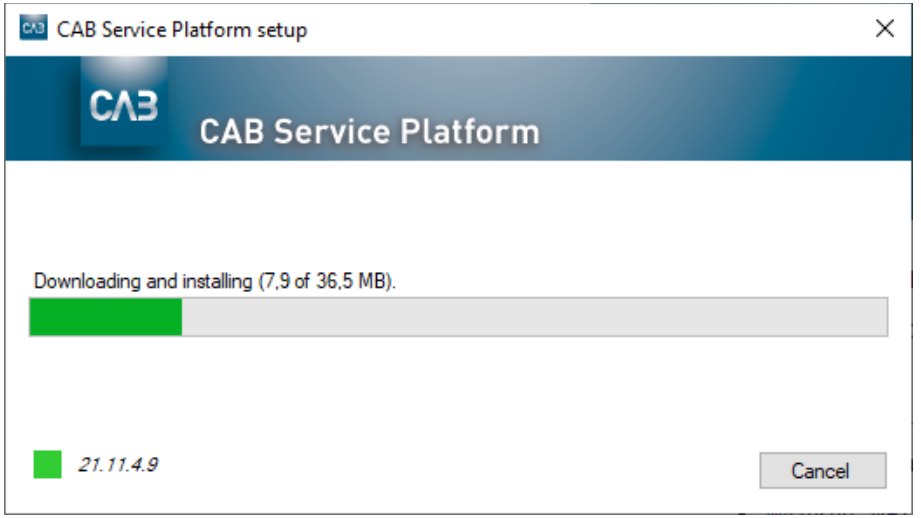

#### **9.** Þegar niðurhalinu lýkur ætti þessi gluggi að birtast.

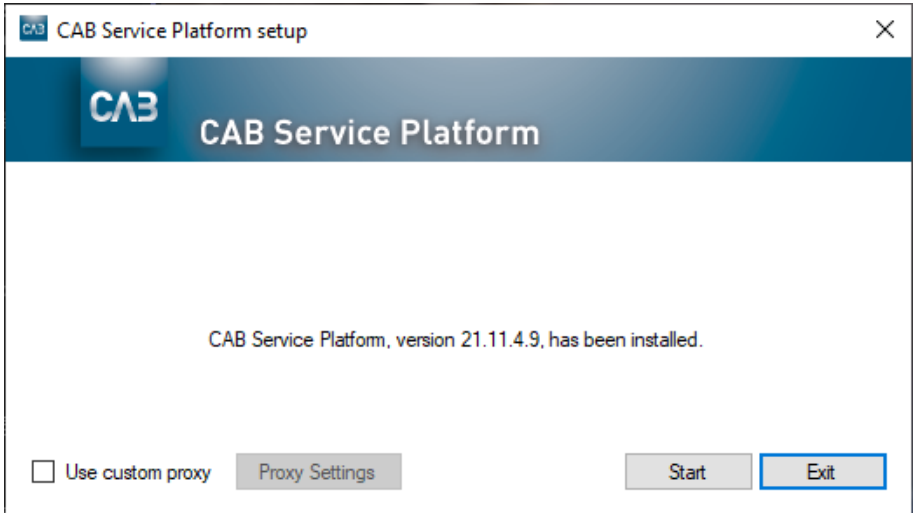

10. Uppsetningunni er lokið. Þú getur ræst CAB Service Platform strax (hnappurinn "Start" (ræsa)) eða lokað uppsetningarforritinu (hnappurinn "Exit" (loka)).

## CAB Install

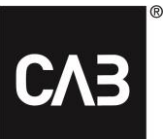

**11.** Ef þú vilt getur þú haldið uppsetningarforritinu. Ef þú keyrir það aftur uppfærir það sig sjálfkrafa í nýjustu útgáfu áður en lengra er haldið, svo þú getur aldrei sett upp gamla útgáfu af CAB Service Platform. Einnig er hægt að nota uppsetningarforritið til að fjarlægja forritið. Ef forritið er þegar uppsett þegar þú keyrir uppsetningarforritið birtist eftirfarandi gluggi:

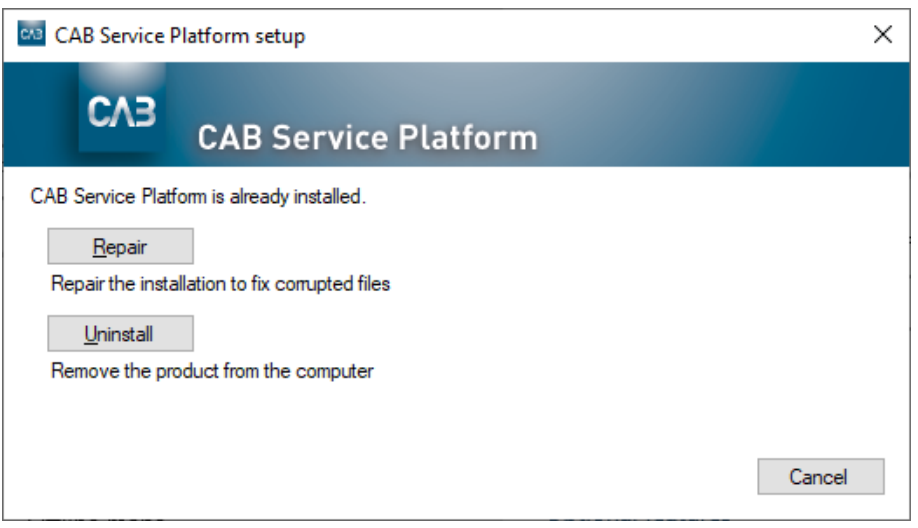

- **12.** Það eru tvær leiðir til að fjarlægja CAB Service Platform:
	- 1. Með uppsetningarforritinu, sjá skref 11.
	- 2. Með því að nota "Forrit og eiginleikar" á stjórnborðinu í Windows.

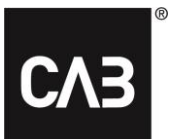

# <span id="page-7-0"></span>**Ítarleg uppsetning**

Fyrir tölvudeild eða hýsingaraðila þar sem ekki er æskilegt að allir notendur geti sett upp CAB Service Platform sjálfir (til dæmis í Citrix-umhverfi sem gæti notað of mikið diskrými eða valdið of miklu álagi á netið) eru aðrir valkostir fyrir uppsetningu CAB Service Platform.

Hafðu í huga að jafnvel þegar aðrar leiðir eru notaðar til uppsetningar eru öll staðbundin notandagögn, aðallega stillingar, geymdar á svæði notandans.

Við mælum með [Leið 3](#page-8-0) fyrir flestar aðstæður.

*Mikilvæg ábending: Ef einhver af uppsetningarleiðunum hér að neðan sem byggist á skipanalínum er notuð (að leið 1 undanskilinni) þarf að tímasetja reglulegar uppfærslur (a.m.k. á hverju kvöldi) þegar enginn er að nota hugbúnaðinn.*

# <span id="page-7-1"></span>**Leið 1**

Uppsetningin er framkvæmd í gegnum viðmótið eins og lýst er hér að ofan, en mögulega er uppsetningarstaður valinn og uppsetning framkvæmd sem stjórnandi. Þetta gerir það að verkum að stakir notendur leita aldrei að uppfærslum þegar þeir opna CAB Service Platform. Þess í stað verður stjórnandinn (með auknar heimildir) að opna CAB Service Platform til að uppfæra búnaðinn. Þar sem það krefst þess að stjórnandinn opni CAB Service Platform handvirkt og að enginn annar notandi sé að keyra CAB Service Platform úr sömu uppsetningu á sama tíma er ólíklegt að þessi lausn sé oft notuð. Til að hefja slíka uppsetningu skal sækja uppsetningarforritið eins og lýst er í skrefi 7 hér að ofan og ræsa það úr skipanalínu með valkostinum "-machineglobal".

Dæmi: *cabinstall -machineglobal*

Uppsetningin fer fram eins og lýst er að ofan en hafa skal í huga að sjálfgefin mappa uppsetningar í þessu tilviki er ekki svæði notandans en þess í stað undirmappa %%ProgramFiles(x86)%% og að táknið sem er notað til að opna CAB Service Platform kemur, hjá öllum notendum, á sameiginlega byrjunarvalmynd og sameiginlegt skjáborð.

Þetta þarf að gera með skipanalínu með auknum réttindum í Windows 7 og nýrri útgáfum, annars birtast villuboð þegar uppsetningin er í gangi.

## <span id="page-7-2"></span>**Leið 2**

Uppsetning eins og í leið 1, en eingöngu með skipanalínu.

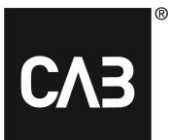

#### Uppsetningin er framkvæmd með: *cabinstall –machineglobal –install <önnur valfrjáls uppsetningarmappa>*

#### Uppsetningin er uppfærð (án þess að opna CAB Service Platform handvirkt sem stjórnandi) með:

#### *cabinstall –update*

*"-machineglobal" greinist sjálfkrafa en hafðu í huga að enginn getur keyrt forritið á meðan uppfærsla er í gangi.*

#### Til að fjarlægja skal nota:

#### *cabinstall –uninstall*

*(venjulegur notandi getur líka notað þessa uppsetningarleið með skipanalínu án þess að nota valkostinn "-machineglobal" fyrir staðbundið svæði, en það eru fá tilvik þar sem slík aðferð hentar nema unnið sé með mjög ítarlega innskráningarforskrift fyrir notendur.)*

## <span id="page-8-0"></span>**Leið 3**

Uppsetning með skipanalínu en engar upplýsingar eru vistaðar staðbundið á tölvunni sem krefst stiórnandaréttinda.

Þessa leið má nota ef þú vilt setja upp og uppfæra CAB Service Platform án þess að gera það sem staðbundinn stjórnandi á tölvunni/netþjóninum eða ef þörf er á meiri stjórn á uppsetningunni af einhverjum ástæðum. Eitt helsta einkenni þessarar leiðar er að ekkert er skrifað á neina staðsetningu á tölvu/netþjóni þar sem stjórnandaréttinda er krafist.

Til að setja upp:

*cabinstall –stateless –install <uppsetningarmappa>*

*Uppsetningarmappa er ekki valkvæð.*

Til að uppfæra:

*cabinstall –stateless –update <uppsetningarmappa>*

Nú þarf líka að tilgreina uppsetningarmöppu fyrir uppfærslu þar sem engar upplýsingar um uppsetningarstað eru vistaðar á staðbundinni tölvu/netþjóni. (Einnig er hægt að nota "-install" fyrir uppfærslu þar sem útkoman er sú sama, nýjasta útgáfan verður sett í viðkomandi möppu)

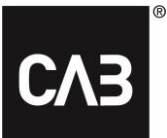

Til að fjarlægja þarf bara að eyða uppsetningarmöppunni.

Notandinn sem keyrir uppsetninguna og uppfærslur þarf full aðgangsréttindi í uppsetningarmöppunni og venjulegir notendur sem keyra CAB Service Platform þurfa lestrar- og keyrsluréttindi í uppsetningarmöppunni.

Til að búa til tengil/flýtileið fyrir notendur til að opna CAB Service Platform þarf sá tengill/flýtileið að vísa á þessa keyrsluskrá og bjóða upp á valkostinn **keyra** við ræsingu:

*<uppsetningarmappa>\CAB.Client.Shell.exe run*

# <span id="page-9-0"></span>**Frekari upplýsingar**

#### <span id="page-9-1"></span>**Sérstök stilling Citrix fyrir WebView 2**

Til að innfelld innskráning virki í Citrix-umhverfi þarf WebView 2-íhluturinn að vera undanskilinn "Citrix hooks".

Leiðbeiningar um að gera tengingar hooks í Citrix:<https://support.citrix.com/article/CTX107825>

Heiti ferlisins er: "*msedgewebview2.exe"*, en þó gæti lengd gildisins sem hægt er að slá inn fyrir stýriskráarlykla takmarkast við 14 rittákn. Ef svo er skal slá inn gildið *"msedgewebview2"*.

#### <span id="page-9-2"></span>**Staðgengill**

Við uppsetningu eru sjálfgefnar stillingar Windows/Internet Explorer fyrir greiningu/notkun staðgengla notaðar við niðurhal. Ef um er að ræða umhverfi þar sem greining staðgengla er hægvirk (yfirleitt er hægt að komast að þessu með því að fylgjast með ræsingartíma Internet Explorer á fyrstu síðunni sem er sótt á tölvu sem er nýbúið að kveikja á) mun þetta hafa greinileg áhrif á ræsingu CABInstall og þar með einnig ræsingu CAB Service Platform, nema verið sé að nota uppfærsluleiðina hér að ofan sem er alfarið framkvæmd af stjórnanda.

Af öryggisástæðum fer uppsetningin fram í nokkrum sjálfstæðum skrefum sem öll verða fyrir töf af völdum greiningar staðgengla.

Ef þetta er vandamál fyrir notendur, og hægt er að staðfesta að það sé uppfærsluleitin sem er hægvirk, gæti verið þess virði að skoða staðgenglastillingarnar og, ef hægt er, hætta notkun sjálfvirkrar greiningar staðgengla alfarið.